# 16 / 10  $-17:00$ OPTAHV3AUVOHHOE **COBPAHVE**

# СНК КАФЕДРЫ СТОМАТОЛОГИИ

| НАУЧНО-ОБРАЗОВАТЕЛЬНЫЙ<br>| СТОМАТОЛОГИЧЕСКИЙ ЦЕНТР СИБГМУ<br>| ЛЕКЦИОННАЯ АУДИТОРИЯ<br>| УЛ. КРЫЛОВА, 27

### **26 / 10**  $17:00$

# ПЕРВЫЙ ШАГ В **HAYKY**

### СНК КАФЕДРЫ СТОМАТОЛОГИИ

| ЛЕЧЕБНО-ОБРАЗОВАТЕЛЬНЫЙ<br>| СТОМАТОЛОГИЧЕСКИЙ ЦЕНТР СИБГМУ<br>| ЛЕКЦИОННАЯ АУДИТОРИЯ<br>| УЛ. КРЫЛОВА, 27

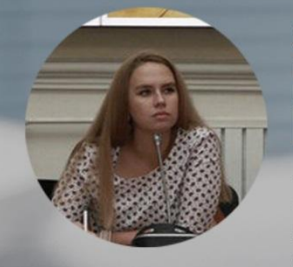

#### **ФИМУШКИНА НАТАЛЬЯ** ЮРЬЕВНА

года обучения кафедры<br>эндокринологии и<br>диабетологии СибГМУ

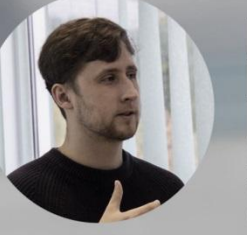

ШТЫХ <u>POMAH</u> ATOPEBNY Председатель СНО СибГМУ

СИБИРСКИЙ ГОСУДАРСТВЕННЫЙ **МЕДИЦИНСКИЙ УНИВЕРСИТЕТ** 

СТУДЕНЧЕСКИЙ НАУЧНЫЙ КРУЖОК КАФЕДРЫ **СТОМАТОЛОГИИ** 

VK.COM/DENTISTRY\_CLUB<br>VK.COM/SNOSSMU

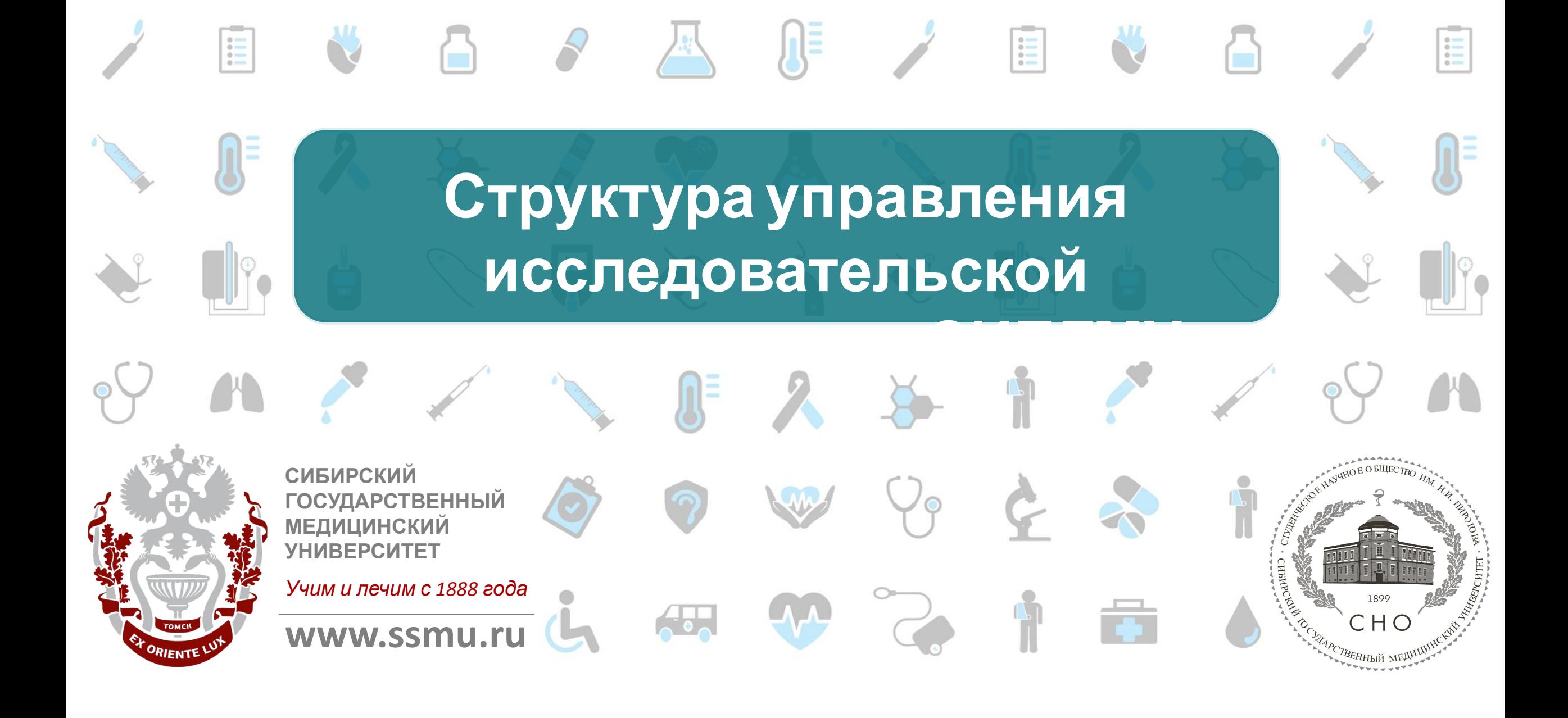

### **Структура управления исследовательской деятельностью в**

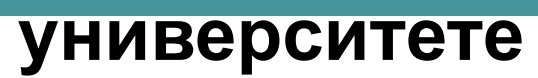

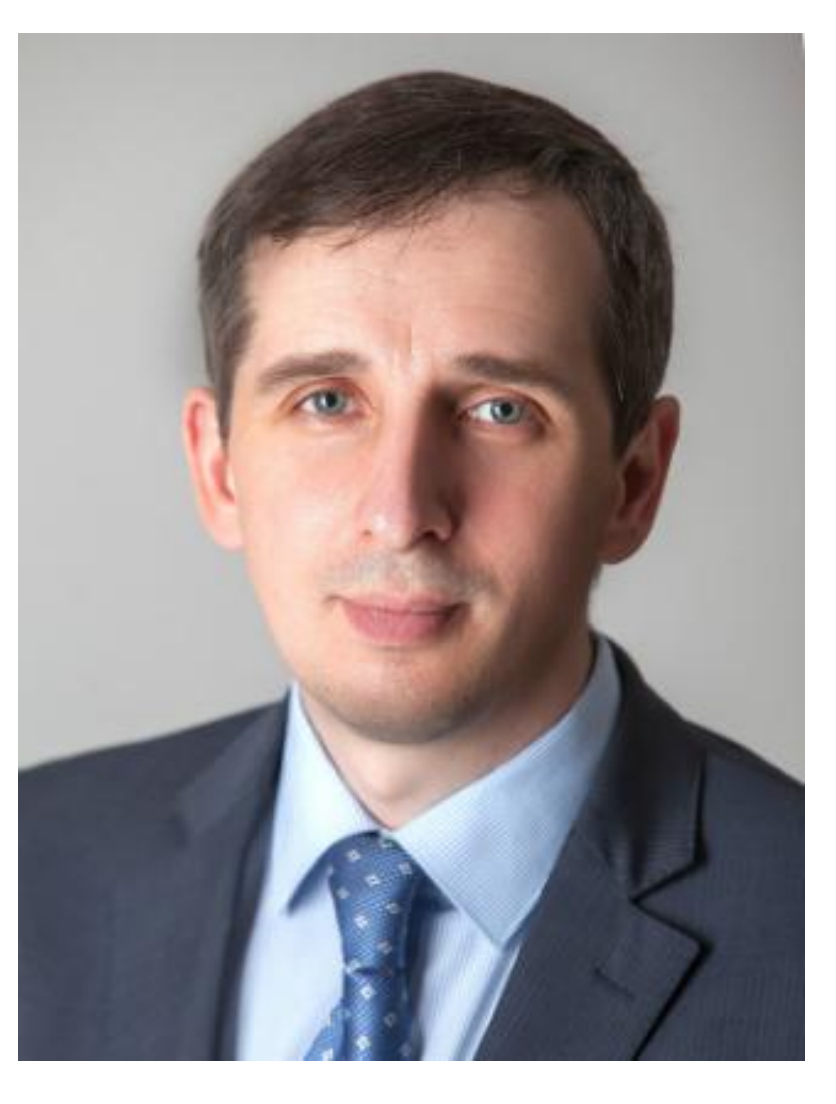

**Проректор по научной работе и последипломной подготовке, д.м.н. профессор Куратор СНО им. Н.И. Пирогова СибГМУ**

**Куликов Евгений Сергеевич**

1888 2018

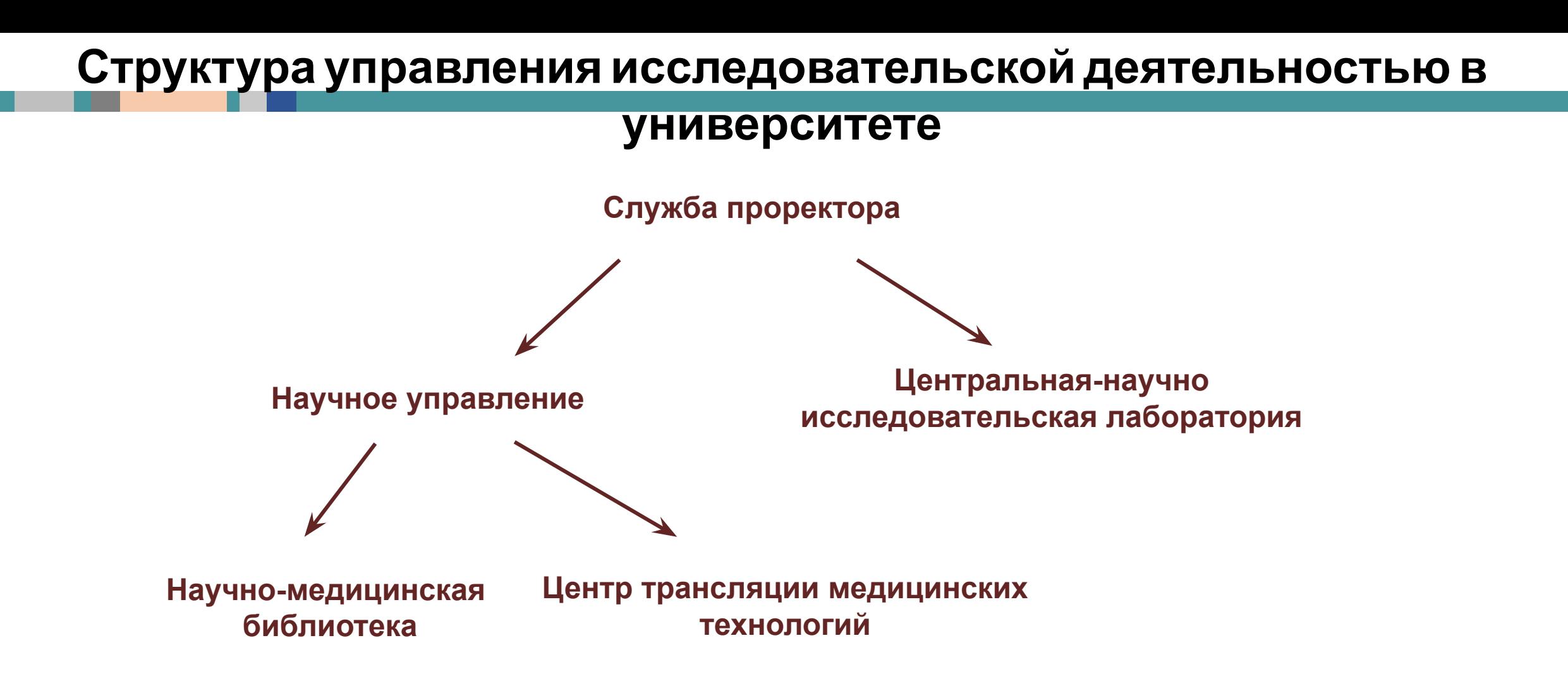

1888 2018

### **Структура управления исследовательской деятельностью в**

### **университете**

1888 2018

**Структуры, занимающиеся наукой:**

**Кафедры и лаборатории: 60+**

**Стратегические академические единицы:** 

- **• Молекулярная медицина**
- **• IT в медицине**
- **• Интегративное здравоохранение**
- **• Нейронауки в медицине**
- **• Биосовместимые материалы и биоинженерия**
- **• Перспективные лекарства**
- **• Персонализированная медицина**
- **• Здоровье населения в мировом очаге тремотадоза**

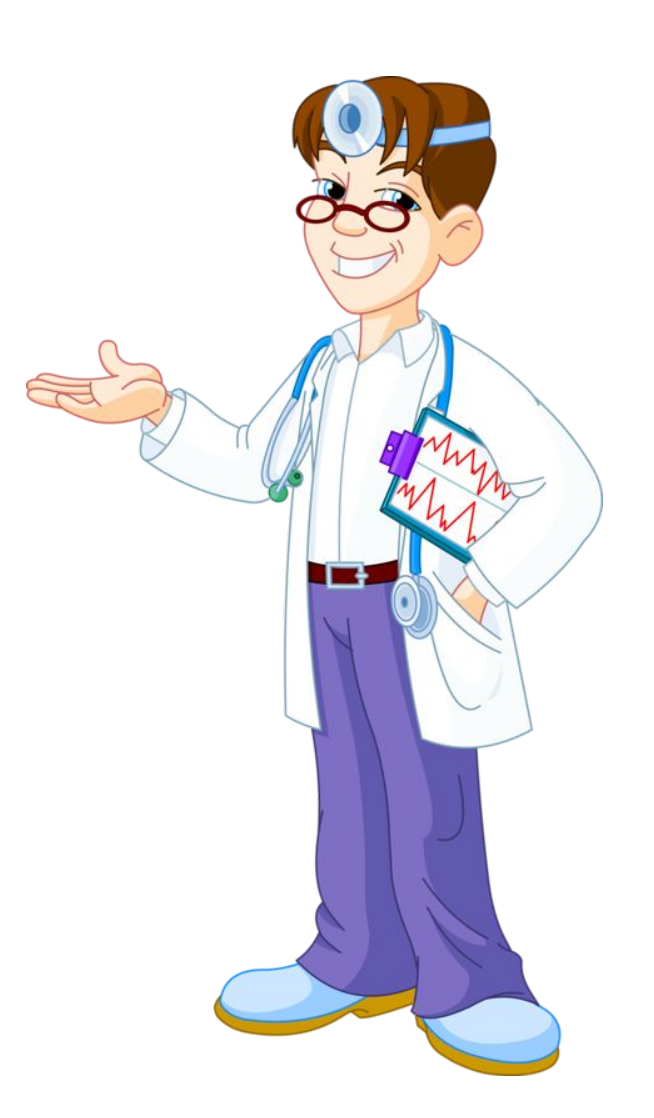

### **СТУДЕНЧЕСКОЕ НАУЧНОЕ ОБЩЕСТВО ИМ**. **Н**.**И**. **ПИРОГОВА СИБГМУ**

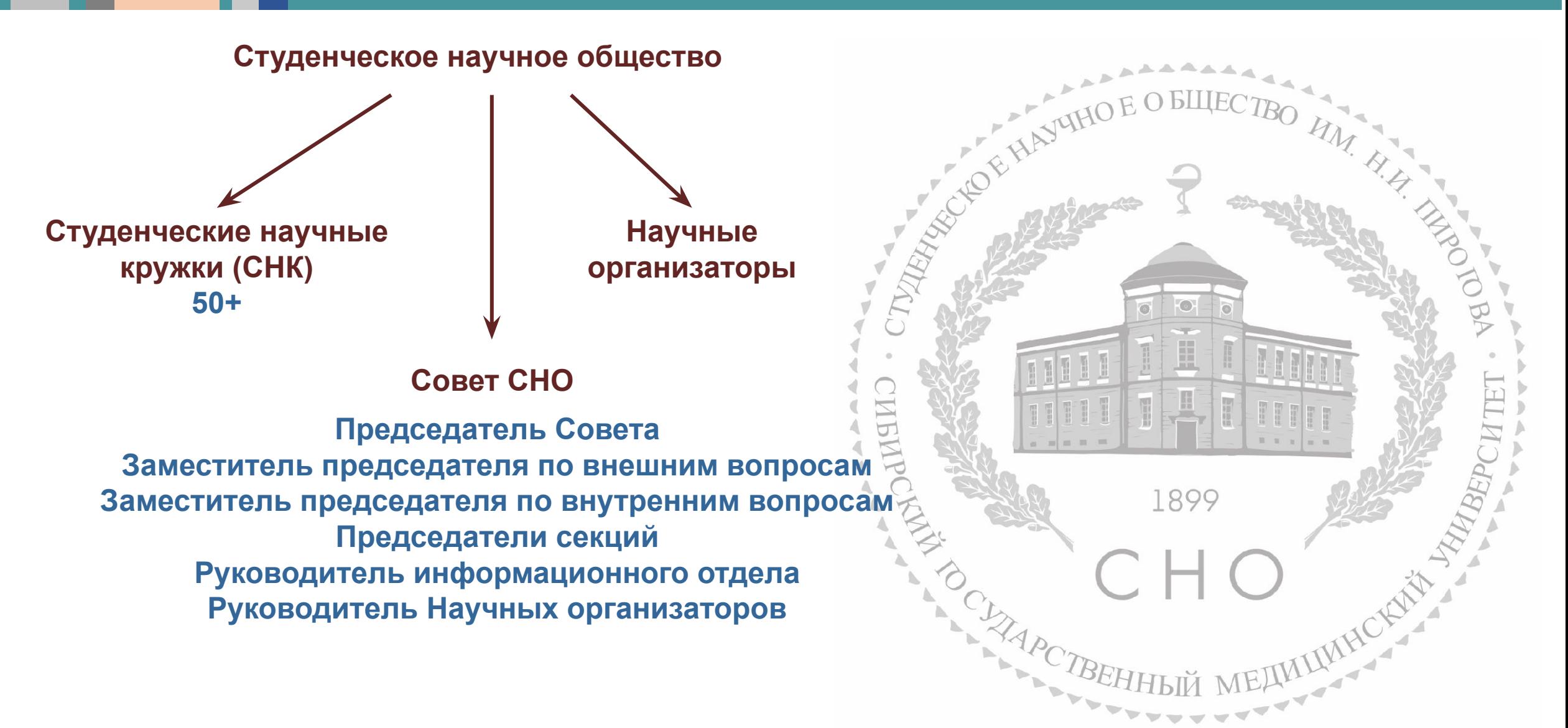

1888 2018

### **МЕРОПРИЯТИЯ СТУДЕНЧЕСКОГО НАУЧНОГО ОБЩЕСТВА**

#### **Мероприятия вовлечения:**

- **- Конференция им. Н.И. Пирогова**
- **- Открытая среда**
- **- Биржа Ученых**
- **- SCI-CLUB**

#### **Образовательные мероприятия:**

- **- «Мой первый грант»**
- **- Школа научных организаторов**
- **- Тренинг для старост**
- **- Презентация СНО**
- **- Школа медицинского писательства**

#### **Конференции:**

- **- Конференция им. Н.И. Пирогова**
- **- Антиконференция «Энтропия»**

Школа Медицинского Письма

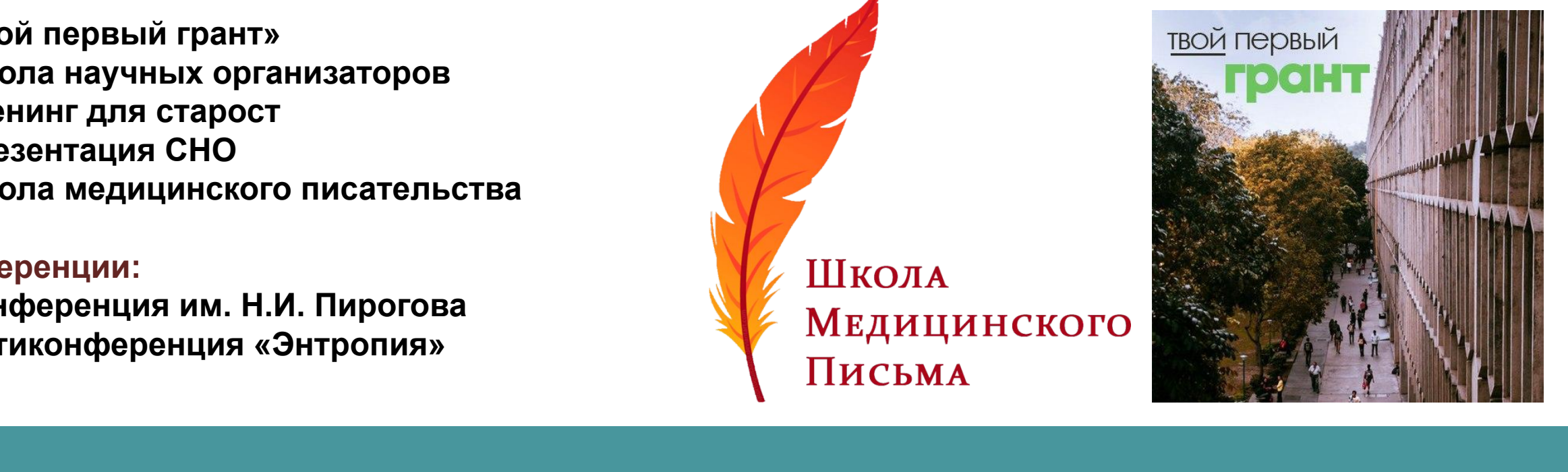

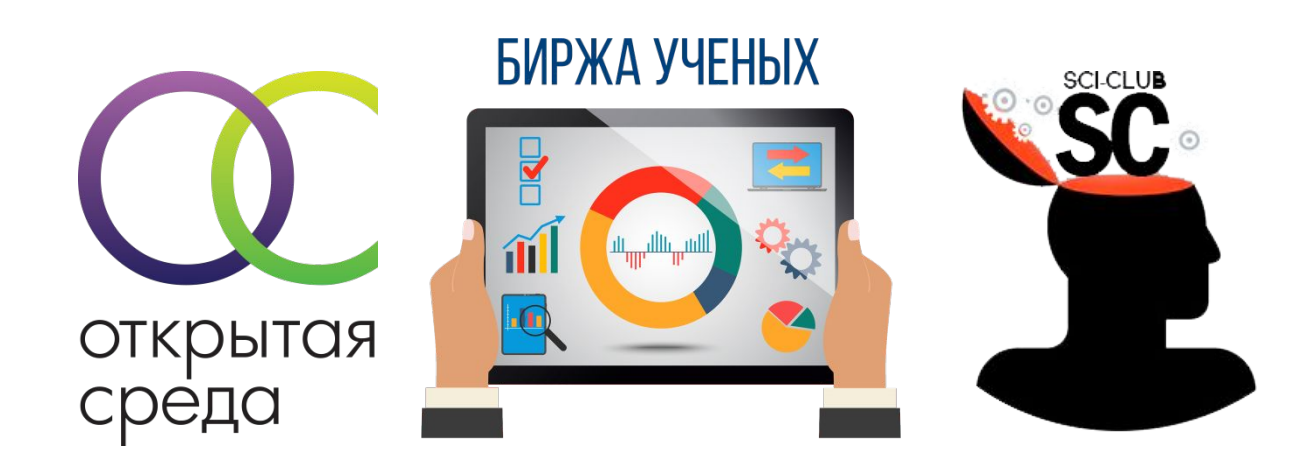

### Наука и инновации в СибГМУ

### **Проект «Открытая среда»**

- Регулярные, открытые образовательные лекции для студентов и молодых ученых актуальным вопросам фундамен-**NO** тальной и прикладной медицины
- Посещение учреждений здравоохранения Томской области, знакомство с практикой лучших ЛПУ
- Экспертное мнение ведущих специалистов в сфере здравоохранения, организации медицинской помощи и биомедицинского бизнеса

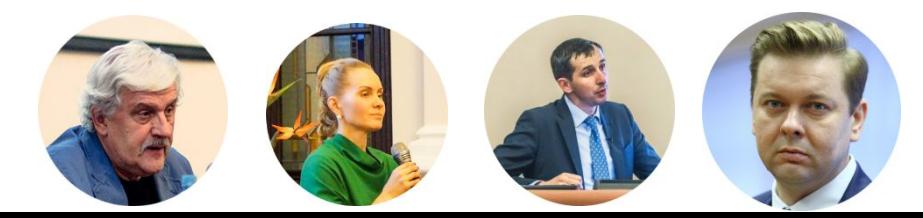

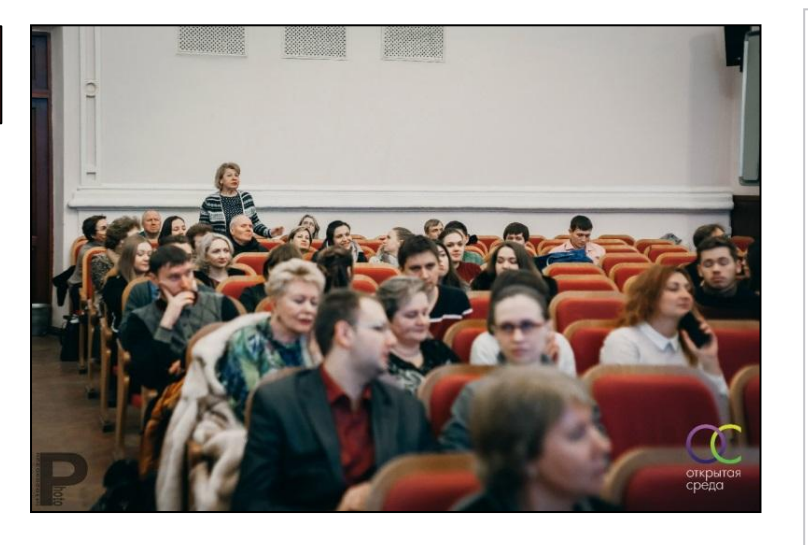

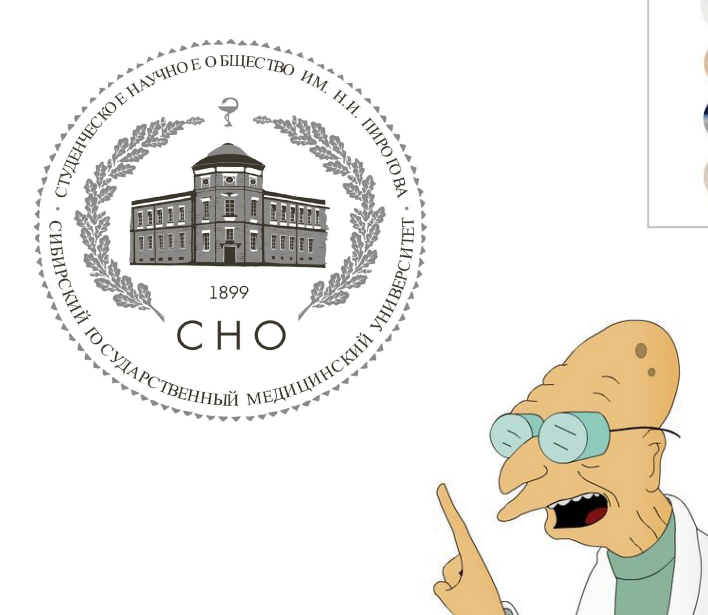

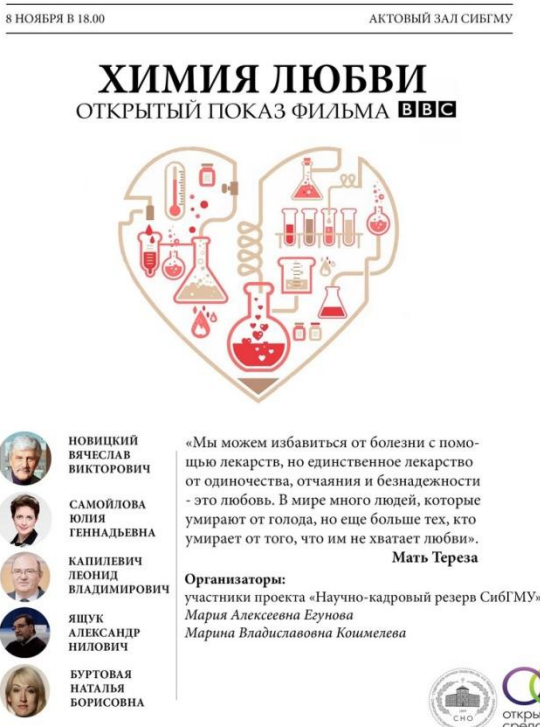

### Наука и инновации в СибГМУ

**Открытые** презентации с ведущими специалистами России и зарубежья из различных областей наук:

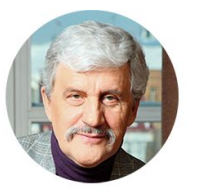

**НОВИЦКИЙ ВЯЧЕСЛАВ** ВИКТОРОВИЧ

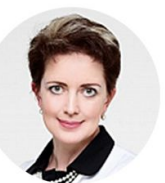

САМОЙЛОВА **ЮЛИЯ** 

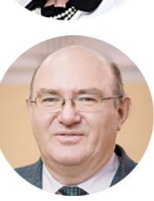

**ГЕННАДЬЕВНА КАПИЛЕВИЧ** 

ВЛАДИМИРОВИЧ

ЛЕОНИД

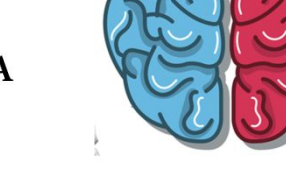

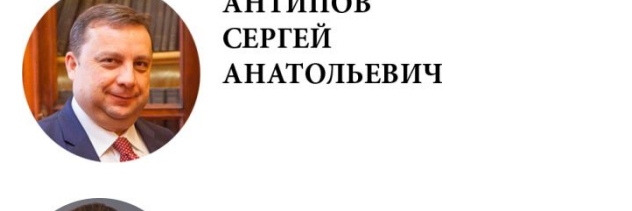

**АНТИПОВ** СЕРГЕЙ **АНАТОЛЬЕВИЧ** 

**КОБЯКОВА** ОЛЬГА **СЕРГЕЕВНА** 

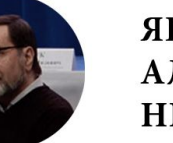

ЯЩУК **АЛЕКСАНДР** НИЛОВИЧ

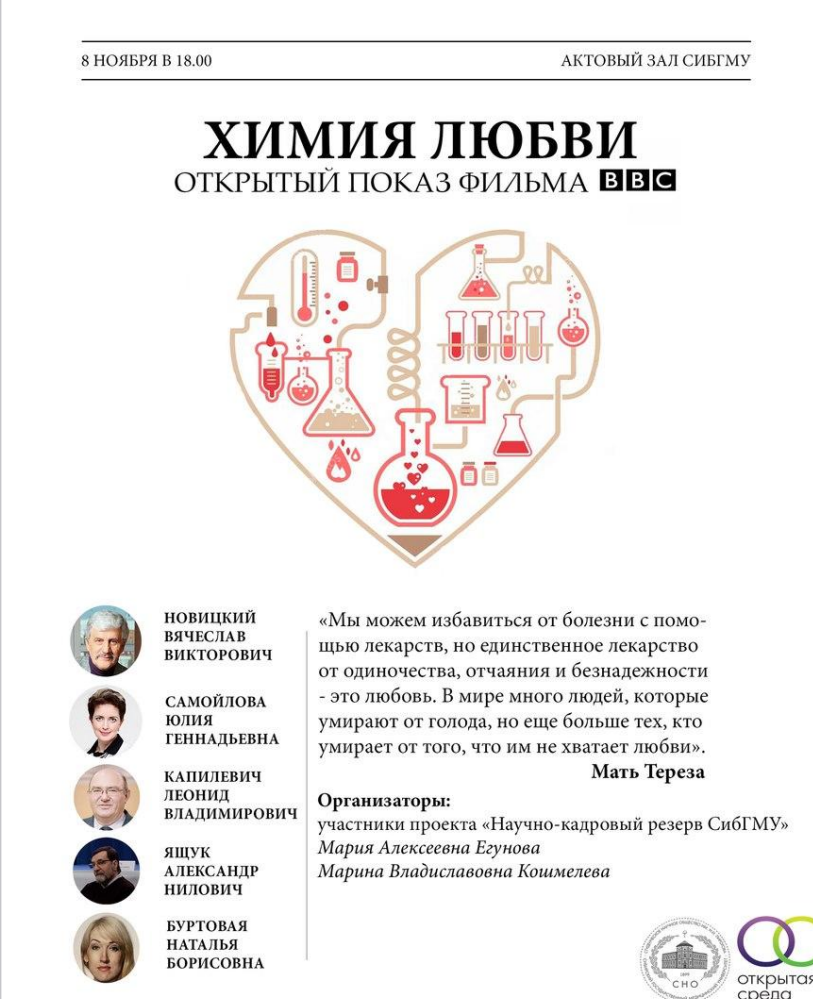

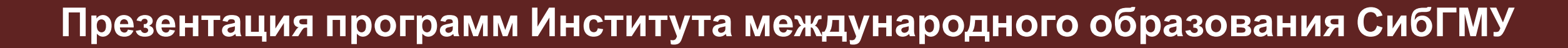

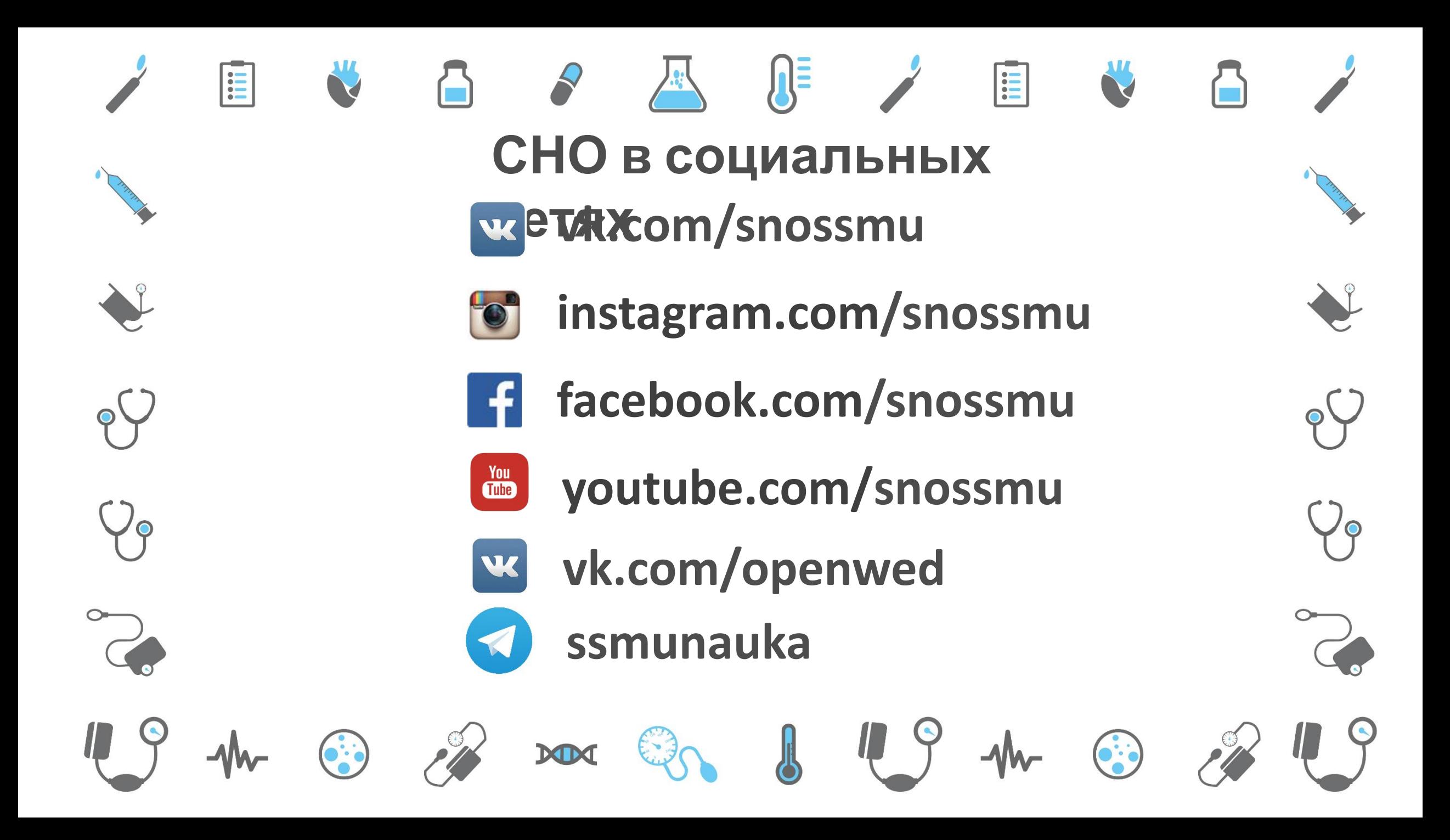

## **СТУДЕНЧЕСКИЙ НАУЧНЫЙ КРУЖОК КАФЕДРЫ СТОМАТОЛОГИИ**

**СИБГМУ**

#### **Профилактика и коммунальная стоматология (рук. асс. Светлана Ивановна Логинова)**

**Кариесология и детская стоматология (рук., и.о. зав. кафедрой, Юрий Валерьевич Шлегель)**

#### **Эндодонтия, отбеливание в стоматологии, пародонтология (рук. асс. Дарья Викторовна Салюкова) Плазмолифтинг, гирудотерапия в стоматологии (рук. асс. Елена Давидовна Фаерштейн)**

СТУДЕНЧЕСКИЙ НАУЧНЫЙ **КРУЖОК КАФЕДРЫ** СИБИРСКОГО ГОСУДАРСТВЕННОГО **МЕДИЦИНСКОГО УНИВЕРСИТЕТА** 

1888 2018

**Хирургическая стоматология, челюстно-лицевая хирургия (рук. д.м.н., проф. Иван Дмитриевич Тазин)**

**Ортопедическая стоматология (рук. д.м.н. проф. Николай Адольфович Молчанов)**

**Ортодонтическая стоматология (рук. асс. Оксана Юрьевна Лобажевич, асс. Анна Викторовна Гусева)**

**Геронтостоматология, заболевания слизистой полости рта (рук. асс. Лариса Васильевна Болдырева)**

# **О главном**

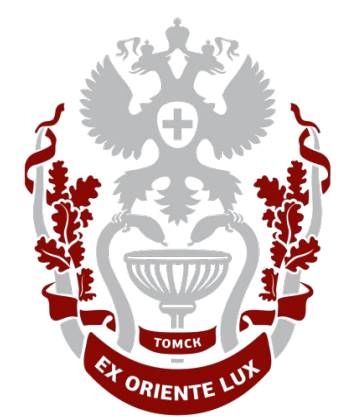

**СИБИРСКИЙ ГОСУДАРСТВЕННЫЙ МЕДИЦИНСКИЙ УНИВЕРСИТЕТ** *Учим и лечим с 1888 года*

#### **www.ssmu.ru**

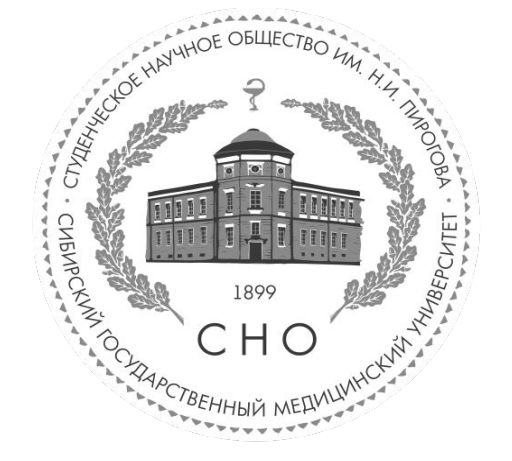

**Студенческая наука**

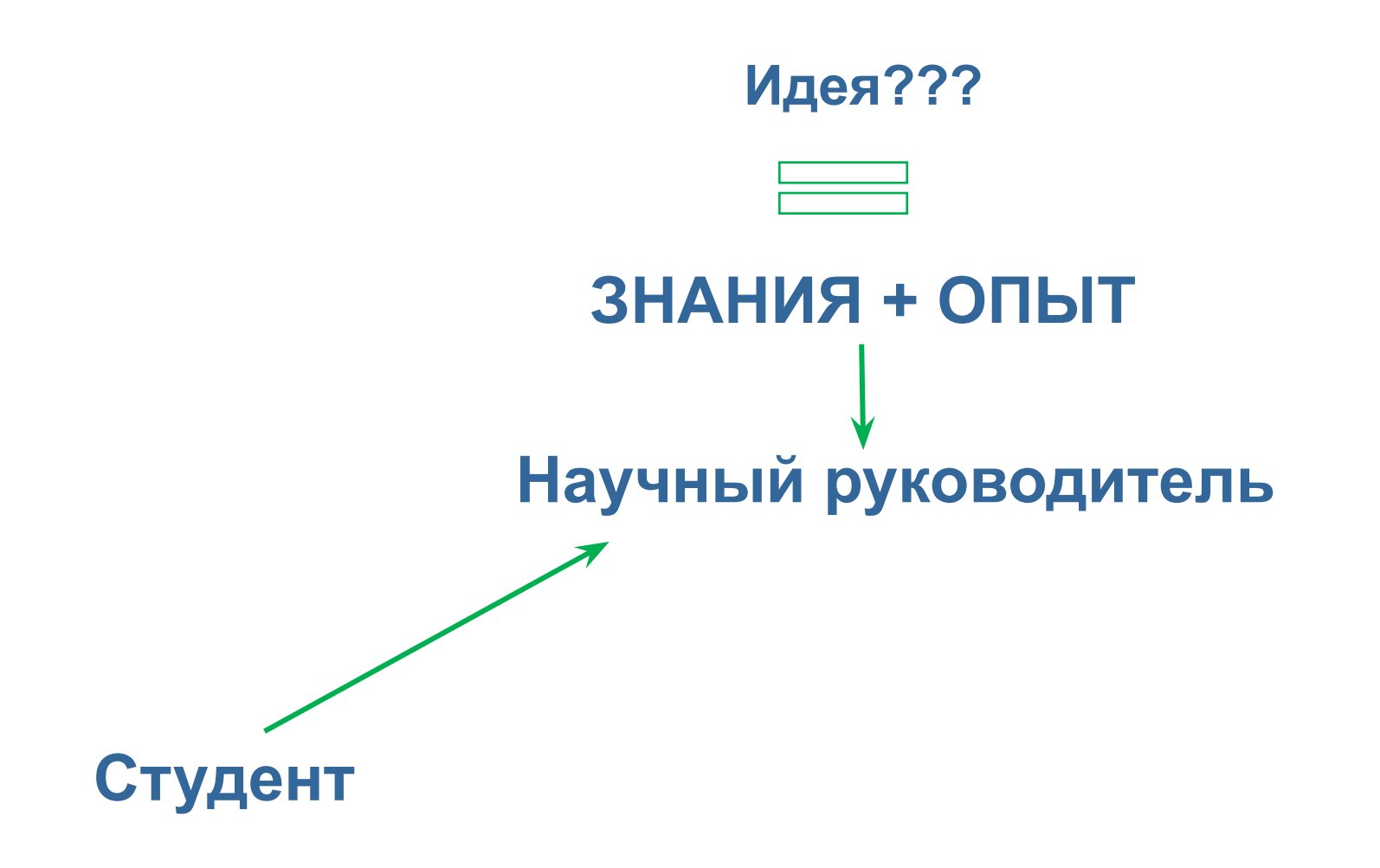

#### **Как померить эффективность ученого?**

**- публикации, гранты, патенты, ученая степень (кандидат наук, доктор наук)**

#### **Как отследить уровень значимости публикации?**

**- уровень журнала (ВАК, SCOPUS, WOS), уровень конференции, цитируемость**

#### **Как финансируется наука?**

**- гранты, НИОКРы**

#### **Студенческая наука**

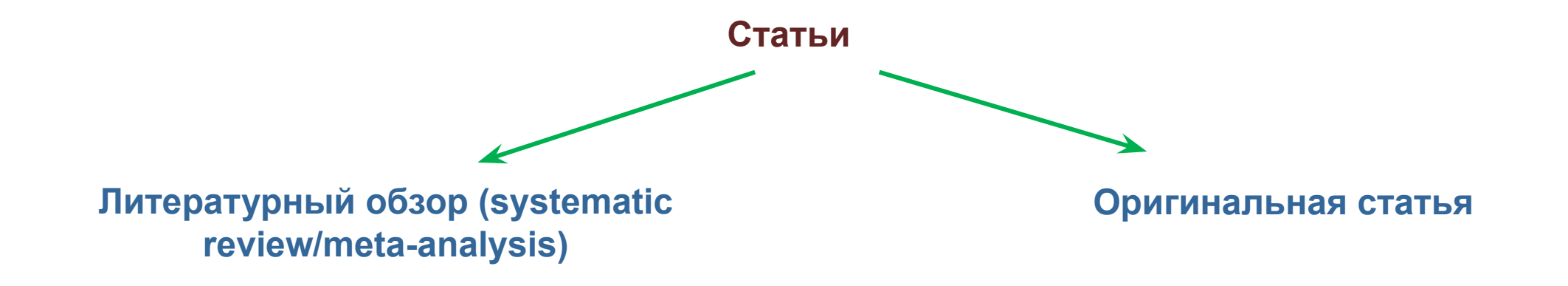

#### **Обзорная статья. Цели:**

- **- Публикация**
- **- Позиционирование коллектива в научном сообществе**
- **- Обобщение имеющихся данных/результатов по заданной тематике**
- **- Углубление коллектива авторов в выбранную тему**

#### **Студенческая наука**

#### **Обзорная статья. Этапы написания:**

- **- Сбор оригинальных статей**
- **Формирование структуры**
- **- Написание Введения-Тела-Вывода**
- **- Финальная коррекция**

#### **Этапы публикации работы:**

- **- Написание статьи**
- **- Выбор журнала**
- **- Подача статьи к публикации**
- **- Рецензия статьи**
- **- Коррекция/уточнения**
- **- Повторно рецензия**
- **- Допуск к публикации**
- **- Публикация**

# **О главном**

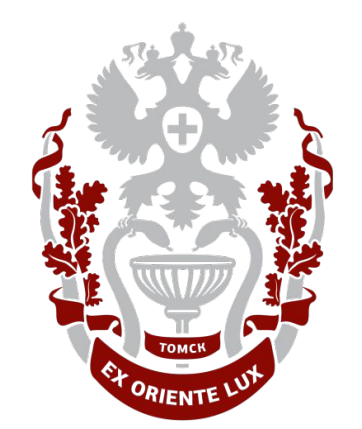

**СИБИРСКИЙ ГОСУДАРСТВЕННЫЙ МЕДИЦИНСКИЙ УНИВЕРСИТЕТ**

*Учим и лечим с 1888 года*

#### **www.ssmu.ru**

instagram – snossmu VK – snossmu Telegram - @snossmu http://www.ssmu.ru/ru/nauka/sno/

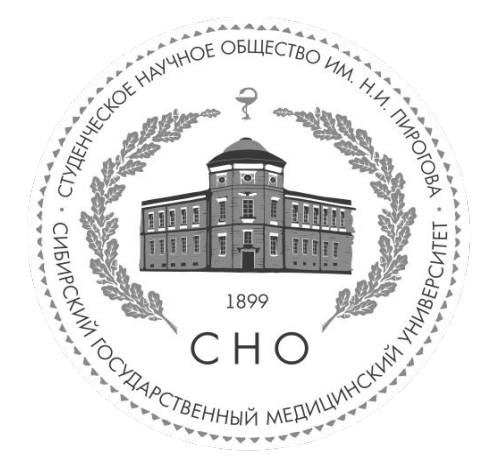

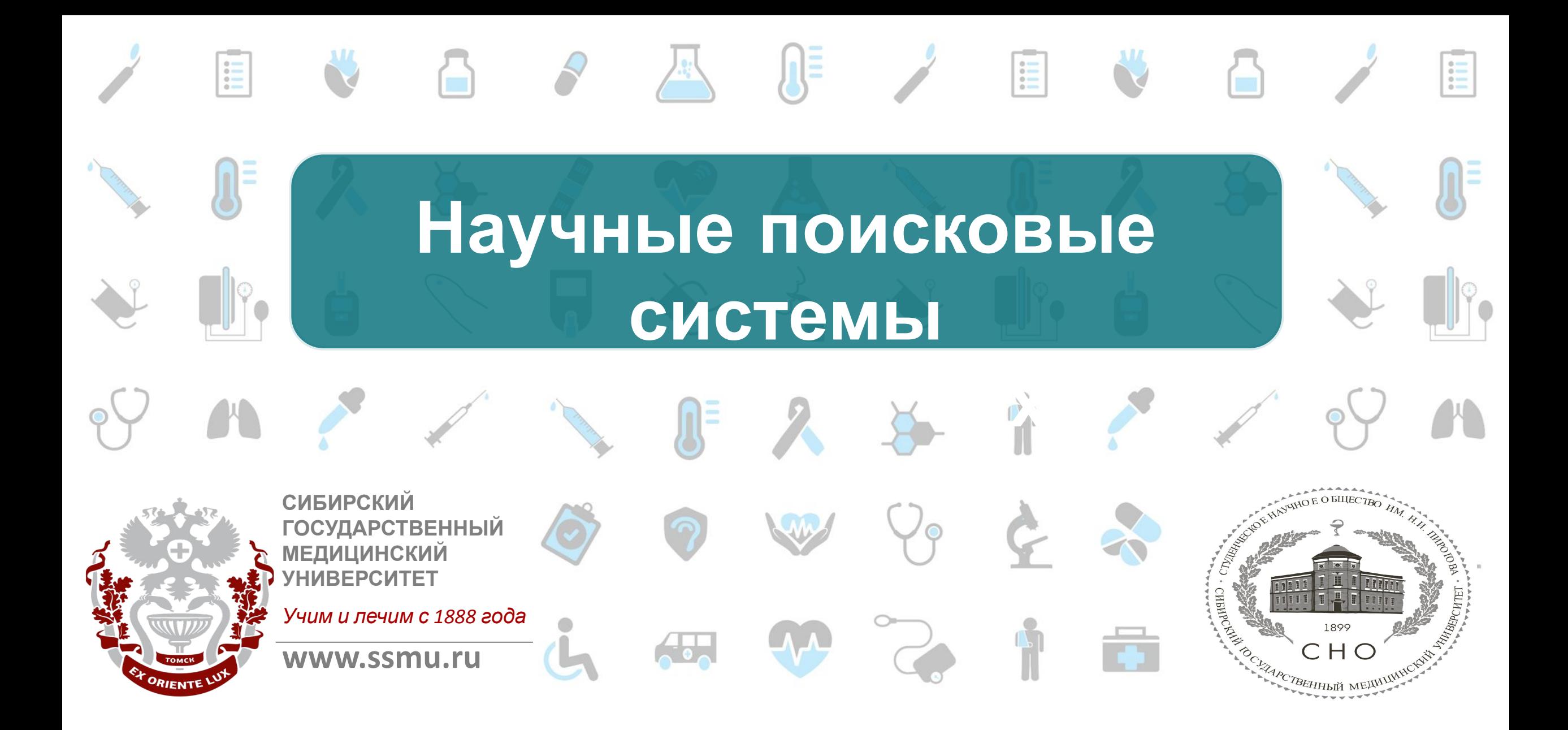

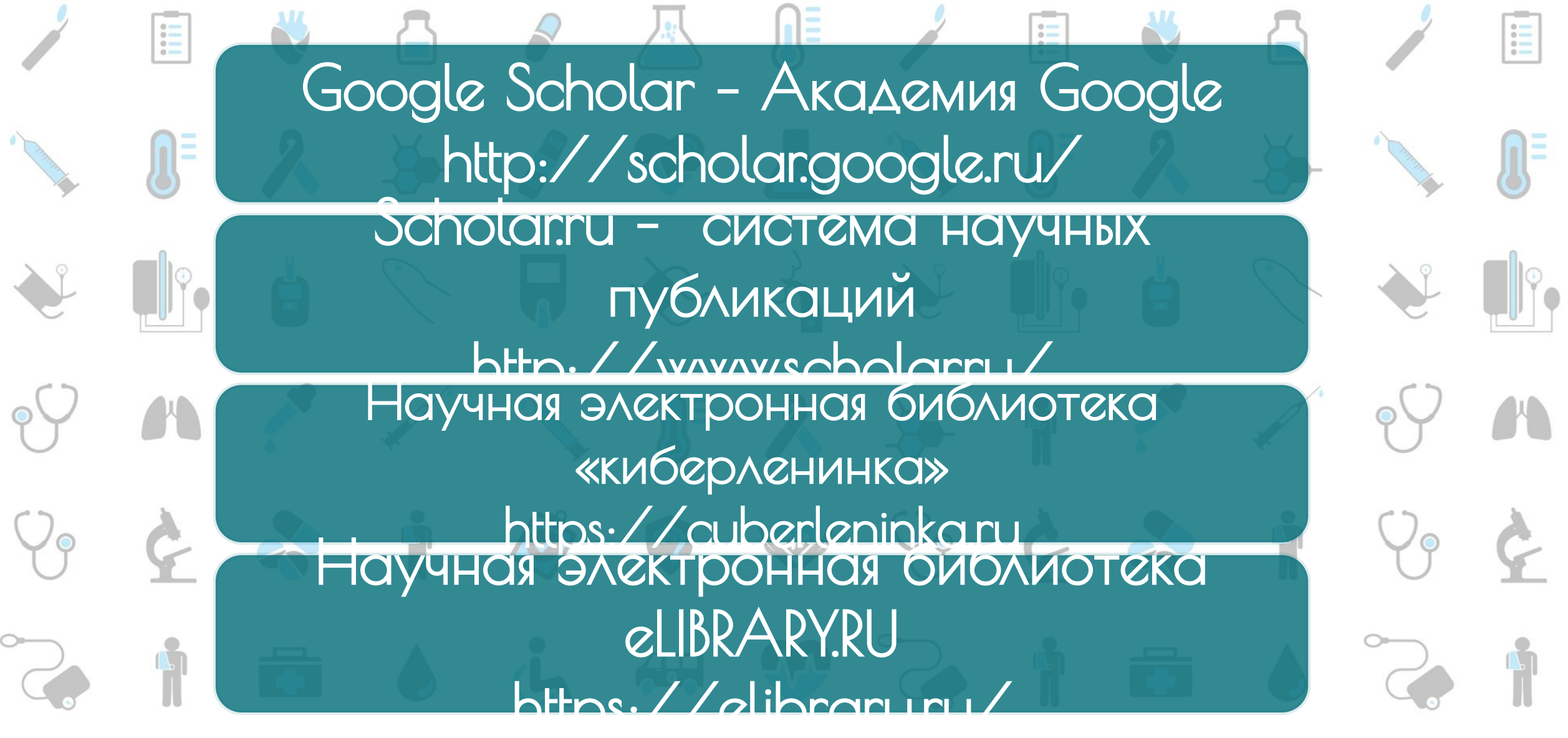

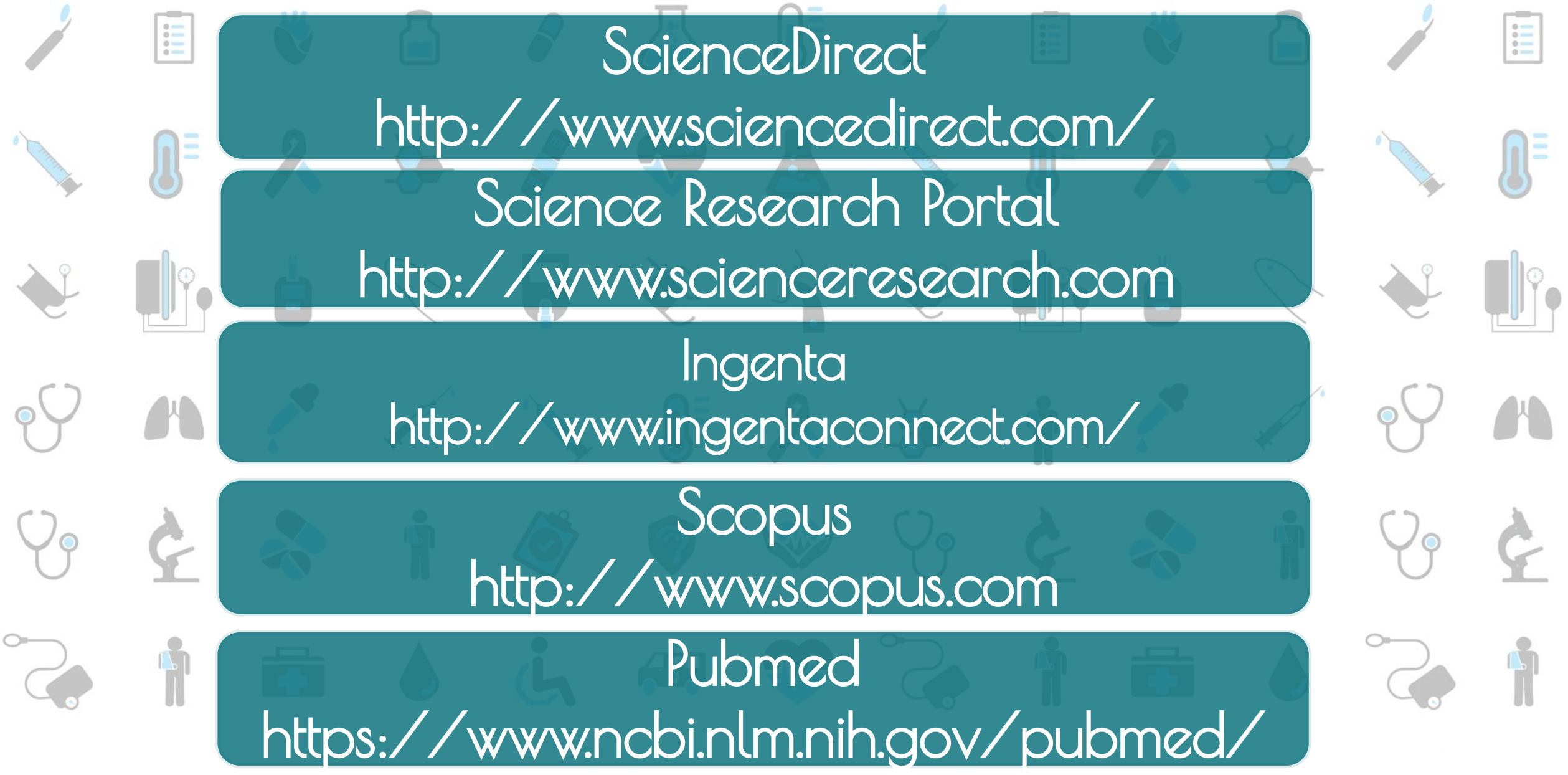

# Научно-медицинская библиотека Сибирского государственного медицинского университета

#### **Уважаемые коллеги!**

Предлагаем Вашему вниманию информативный ресурс для поддержки Вашей научноисследовательской деятельности. Данный ресурс объединил в себе различную информацию встречающуюся в процессе написания статей.

#### **Мы ответим на все Ваши вопросы:**

- Как получить удаленный доступ к электронным ресурсам библиотеки?
- Что входит в базы данных научного цитирования?
- Как работать в базах данных научного цитирования?
- Инструкции по регистрации и работе авторов в РИНЦ.
- Инструкции по регистрации авторов в международных реестрах уникальных идентификаторов ученых.

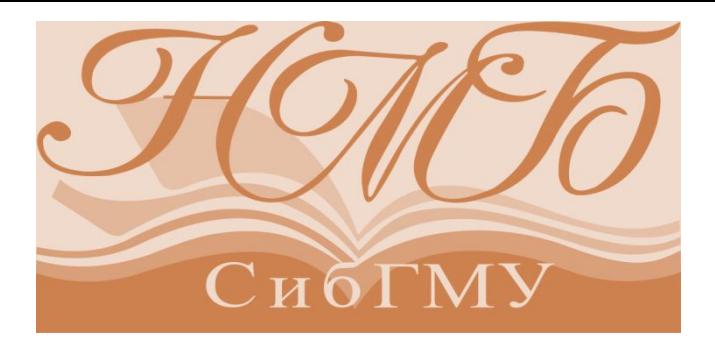

#### **Почему НМБ СибГМУ?**

- **Единственная общедоступная медицинская библиотека в Томской области;**
- **Крупнейшая специализированная библиотека в Сибири;**
- $\blacktriangledown$ **Фонд библиотеки насчитывает более 770 000 документов;**
	- **Более 3 350 диссертаций, защищенных медиками в Томске с 1888 года**

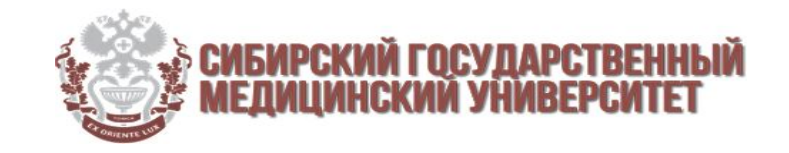

# Удаленный доступ к электронным ресурсам библиотеки

**Удаленный доступ для сотрудников/ординаторов/аспирантов /студентов**

- 1. **Получите читательский билет в НМБ СибГМУ:**
	- **лично** по адресу г. Томск, пр. Ленина, 107,
	- зарегистрируйся **онлайн** в библиотеке, заполнив **Анкету.**
- 2. Имея логин (Фамилия) и пароль(номер читательского), получайте доступ к электронным ресурсам библиотеки с любого компьютера.
- 3. Пройдите в «Единое окно доступа» , а**вторизуйтесь** нажав на Login.
- 4. Затем Вы можете использовать для
- 5. Система удаленного доступа к ресурсам EZPROXY НМБ СибГМУ имеет определенные ограничения по безопасности:

Доступ-<del>по</del>р токачи<del>шна</del> и с дом усиниры в беве комин боле а до куб свлючбо ное компьи кутера **сети в уникае реполяте** ователя блокируется системой;

- если пользователь 10 раз в течение 5 минут ввел неправильный пароль, его аккаунт блокируется системой.

**По всем возникающим вопросам регистрации в системе следует обращаться в НМБ СибГМУ:**

**Преподаватели СибГМУ и сотрудники клиник, аспиранты, докторанты, интерны, ординаторы, курсанты ФПК, а также специалисты практического здравоохранения -** Булаховой Ольге Иосиповне Тел.: 901-101, доп. 1764 E-mail: **bulakhova@medlib.tomsk.ru**

**Студенты** - к Вишняковой Галине Николаевне Тел.: 901-101, доп. 1816 E-mail: **vishnyakova@medlib.tomsk.ru**

#### **Важно!**

В период с **07:30 до 08:00** (Томск) идут **технические работы**, возможен отказ в доступе.

Читатель несет полную **ответственность**  за нарушение авторских прав. Не разрешается **сплошное копирование**  изданий и применение программных средств сплошного копирования. Читатель **не имеет права** тиражировать электронные документы и распространять их в коммерческих целях. **Разрешается**  использовать электронные документы для цитирования в научных, исследовательских, полемических, критических и информационных целях в объеме, оправданном целью цитирования.

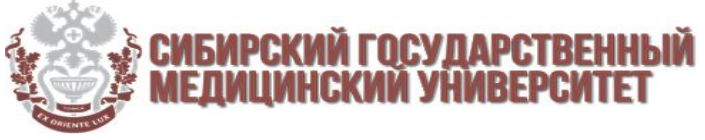

## Как и зачем регистрироваться в **Google Scholar**?

**Академия Google (Google Scholar)** - это платформа для простого и эффективного поиска научной литературы со всего мира. Платформа Google Scholar представляет собой часть поисковой системы Google. Система позволяет находить научные работы из рецензируемых источников, в том числе, электронных, на всех оперируемых системой языках.

Для русскоязычных авторов, Google Scholar представляет больший интерес, чем Web of Science или Scopus, поскольку в него включено максимальное количество научных журналов на русском

#### Регистрация, поиск, цитирование и сохранение статей

- 1**.** Зайти на сайт **Google Scholar: https://scholar.google.ru/**
- На сервисной панели выбрать пункт 7. **«Войти»**.
- 3. Войти в систему

языке.

- **используя аккаунт Google;**
- **создать аккаунт Google;**
- 4. Заполните **регистрационную анкету** в случае создания аккаунта.
- 5. Теперь Вы можете пользоваться <sub>9.</sub> всеми преимуществами поиска с возможностью сохранения статей и цитирования.
- 6. Приступайте к поиску научной публикации.
	- 7. Из блока **«Цитируется в»** можно узнать список статей, в которых цитируется рассматриваемая статья.
- 8. В блоке **«Статьи по теме»**  выводится список статей, похожих по содержанию с рассматриваемой статьёй.
	- 9. Сохраненную статью можно найти в разделе **«Моя библиотека»**, на главной странице.

#### Возможности **Google Scholar**

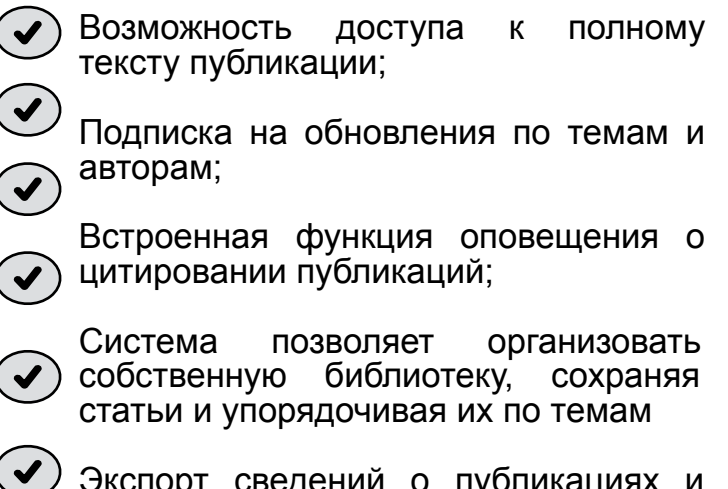

Экспорт сведений о публикациях и цитировании в свою систему управления

В настоящее время поддерживаются форматы BibTeX, EndNote, RefMan и CSV.

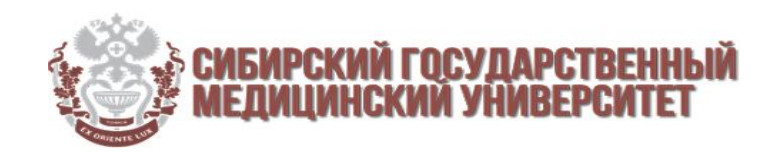

## Базы данных научного цитирования

#### **Российский индекс цитирования**

**Российский индекс научного цитирования (РИНЦ)** – это национальная библиографическая база данных научного цитирования, содержащая более девяти миллионов публикаций российских авторов, а также информацию о цитировании этих публикаций. C помощью базы данных РИНЦ ученый может узнать индекс своей цитируемости.

*Разработчик - Научной электронной библиотекой eLIBRARY.RU* 

#### **Russian Science Citation Index (RSCI)**

**Russian Science Citation Index (RSCI)** база статей из ядра лучших российских журналов, которая интегрирована в международную базу цитирования WoS. *Разработчик* - *Thomson Reuters совместно с Научной электронной библиотекой eLIBRARY.RU.*

#### **Web of Science**

**Web of Science (WoS) -** поисковая платформа, объединяющая реферативные базы данных публикаций в научных журналах и патентов, в том числе базы, учитывающие взаимное цитирование публикаций.

**Web of Science Core Collection** – центральная и наиболее важная часть WoS, охватывающая более 12 700 научных журналов.

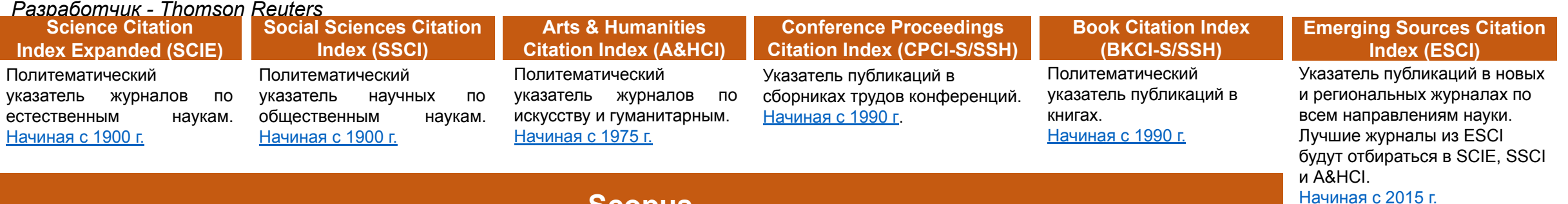

#### **Scopus**

**Scopus** - это огромная, и самая крупная на данный момент реферативная база данных, в которую входят тысячи научных изданий и книг. Ее основной задачей является индексация и отслеживание научных журналов самых различных тематик, и фиксация цитируемости из того или иного источника, после того как прошла публикация статьи в журнале Scopus.

*Разработчик – Elsevier.*

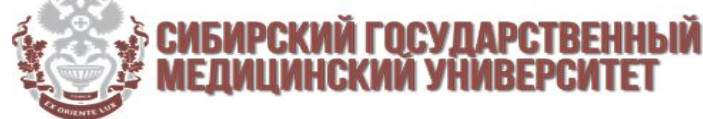

# Как и зачем регистрироваться в **РИНЦ?**

Регистрация в РИНЦ позволит авторам научных публикаций работать в информационно-аналитической системе SCIENCE INDEX, которая представляет собой аналитическую надстройку над РИНЦ и предлагает целый ряд новых сервисов для авторов, научно-исследовательских организаций и научных

#### Регистрация и привязка публикаций в **РИНЦ**

1. Зайти на сайт научной электронной библиотеки eLIBRARY.RU:  **https://elibrary.ru/**

издательств.

- **2. Зарегистрируйтесь, заполнив Анкету** (изучите порядок регистрации) и нажав кнопку **Сохранить.**
- 3. Для работы **со списком публикаций** выберите раздел **«Авторам»,** изучив свой список работ, проведите уточнение этого списка (изучите порядок корректировки списка статей).
- 4. Для работы **со списком цитирований** автора перейдите по ссылке «**Мои цитирования**» из «**Персонального профиля автора**» или из «**Авторского указателя**», щелкнув мышью на количестве цитирований автора.
- **5. Уточните** список цитирований автора (изучите порядок работы со списком цитирования).
- 6. Для **идентификации организации** в публикациях автора нужно выбрать операцию «**Идентифицировать организацию, указанную в публикации в качестве места моей работы**» в панели «**Инструменты**».

#### Алгоритм привязки неучтенных публикаций для авторов в Science Index

1. Зайти на сайт http://elibrary.ru под своим логином.

2. На панели «Навигатор» выбрать

раздел «Авторский указатель».

3. Ввести свою фамилию и город. Произвести поиск.

4. Нажать на число публикаций.

5. На панели «Параметры» в поле

«Показывать» выбрать «непривязанные

публикации, которые могут принадлежать данному автору». Нажать кнопку «Поиск».

6. В отображенном списке отметить

собственные публикации. Справа на панели «Возможные действия» нажать « + добавить выделенные статьи в список публикаций автора».

7. Используя функцию «удалить выделенные статьи из списка публикаций автора» можно очистить список своих публикаций от ошибочно приписанных публикаций однофамильцев.

8. Аналогичные манипуляции можно

производить и со списком цитирований.

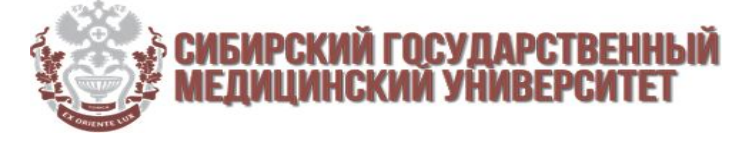

### Перечень российских журналов по

### **Научные и просветительские журналы** стоматологической тематике:

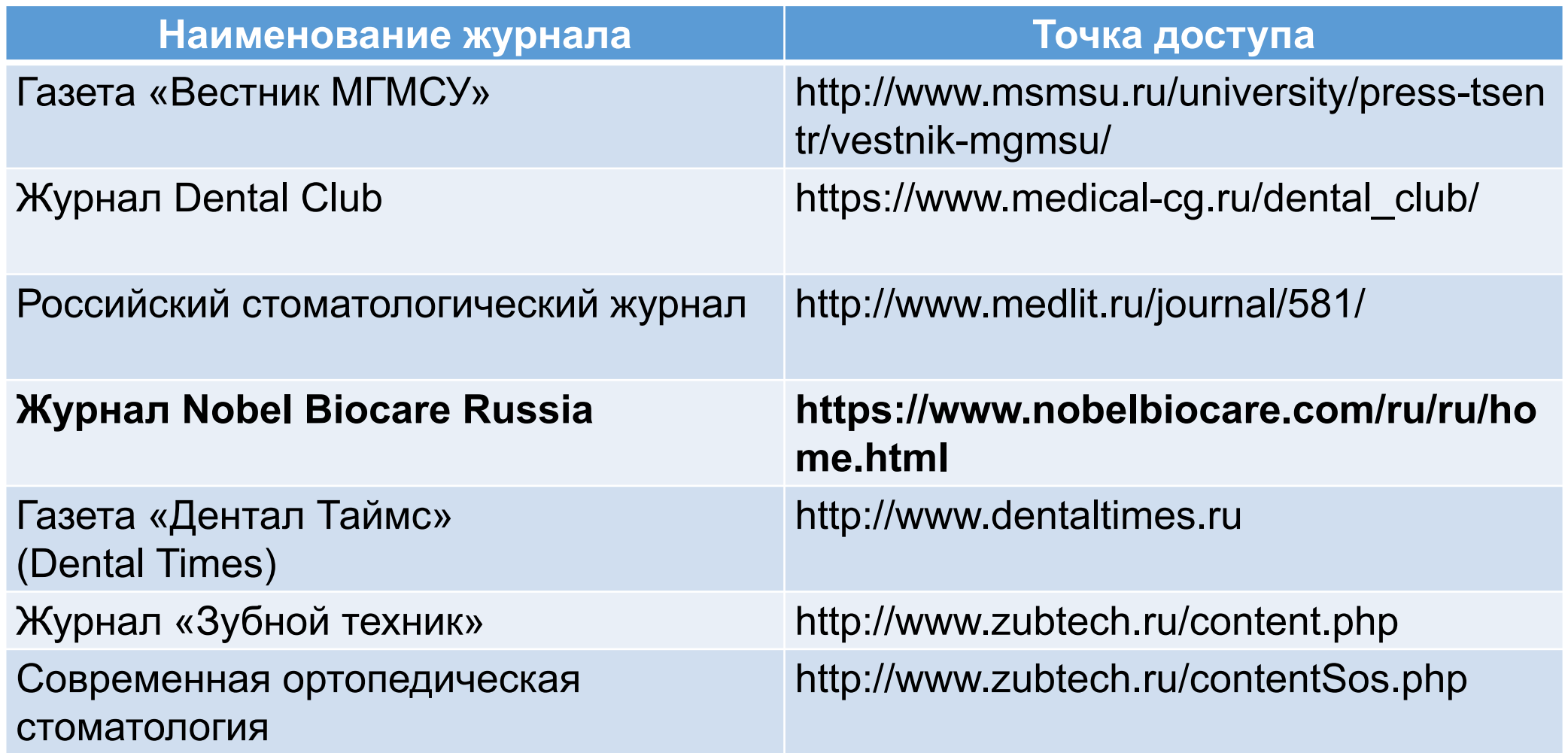

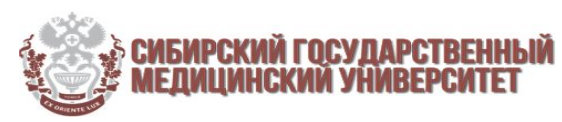

# Перечень российских журналов по стоматологической тематике:

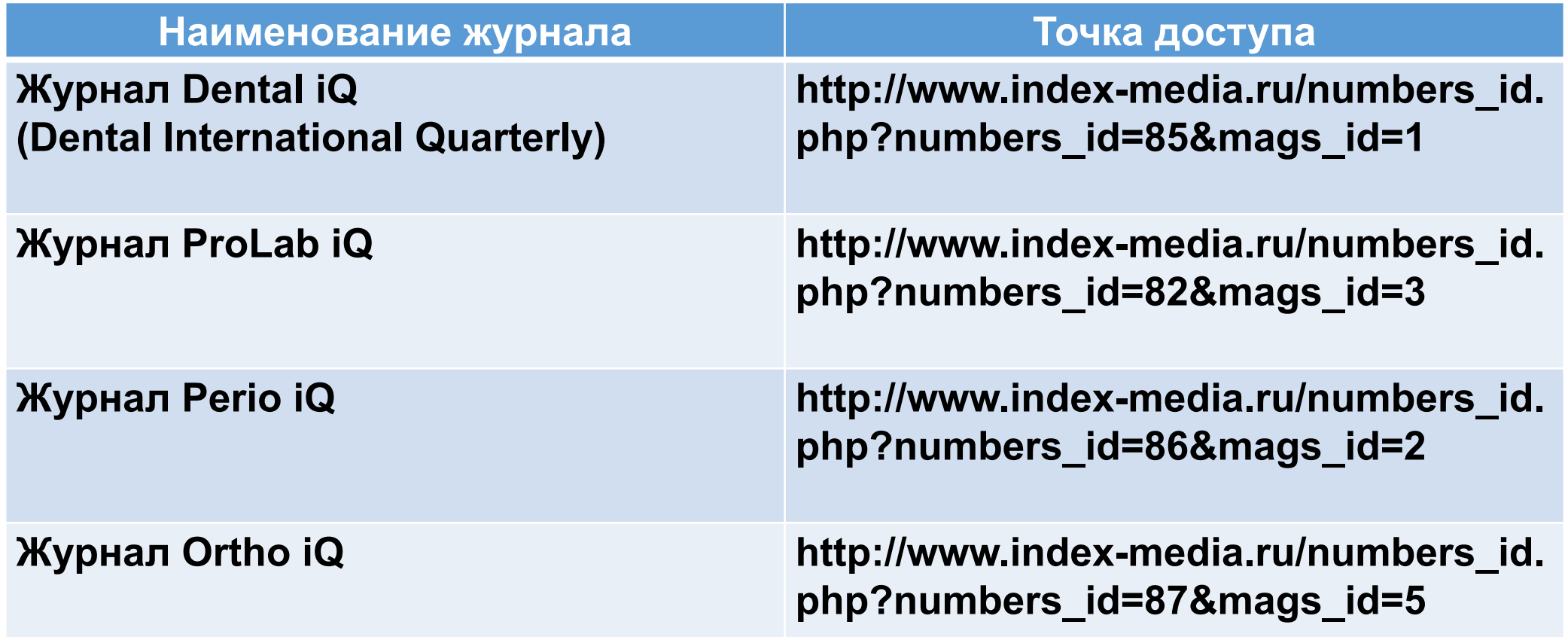

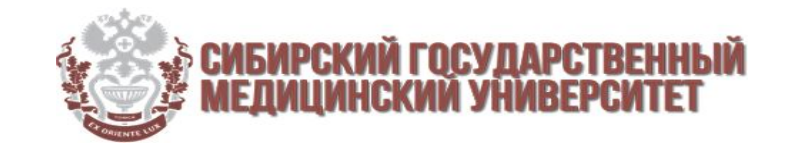

# Перечень российских журналов по стоматологической тематике:

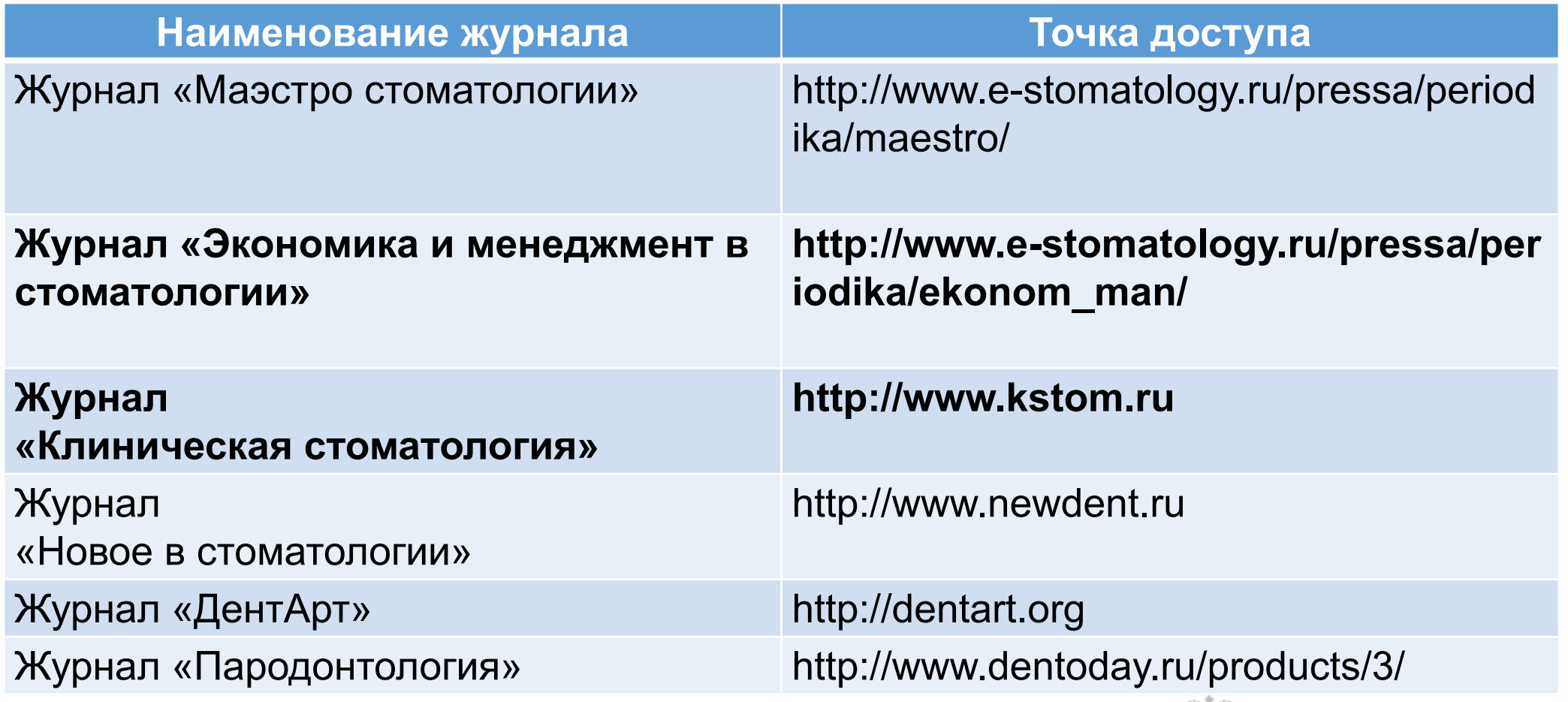

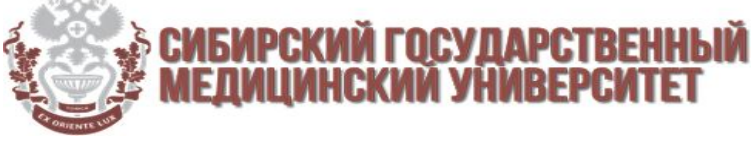

# Перечень российских журналов по стоматологической тематике:

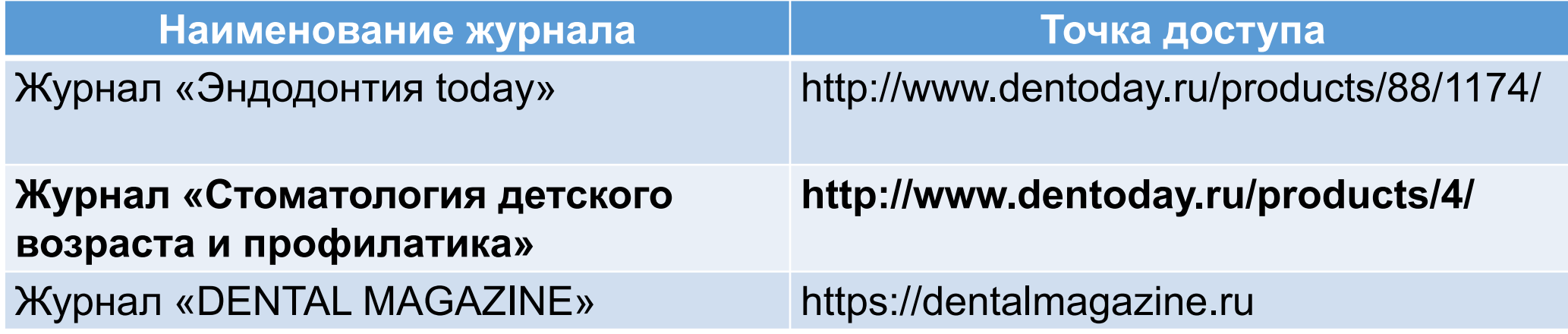

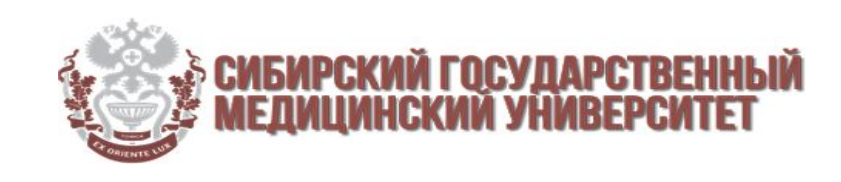

# Перечень «ТОП» зарубежных журналов по стоматологической тематике:

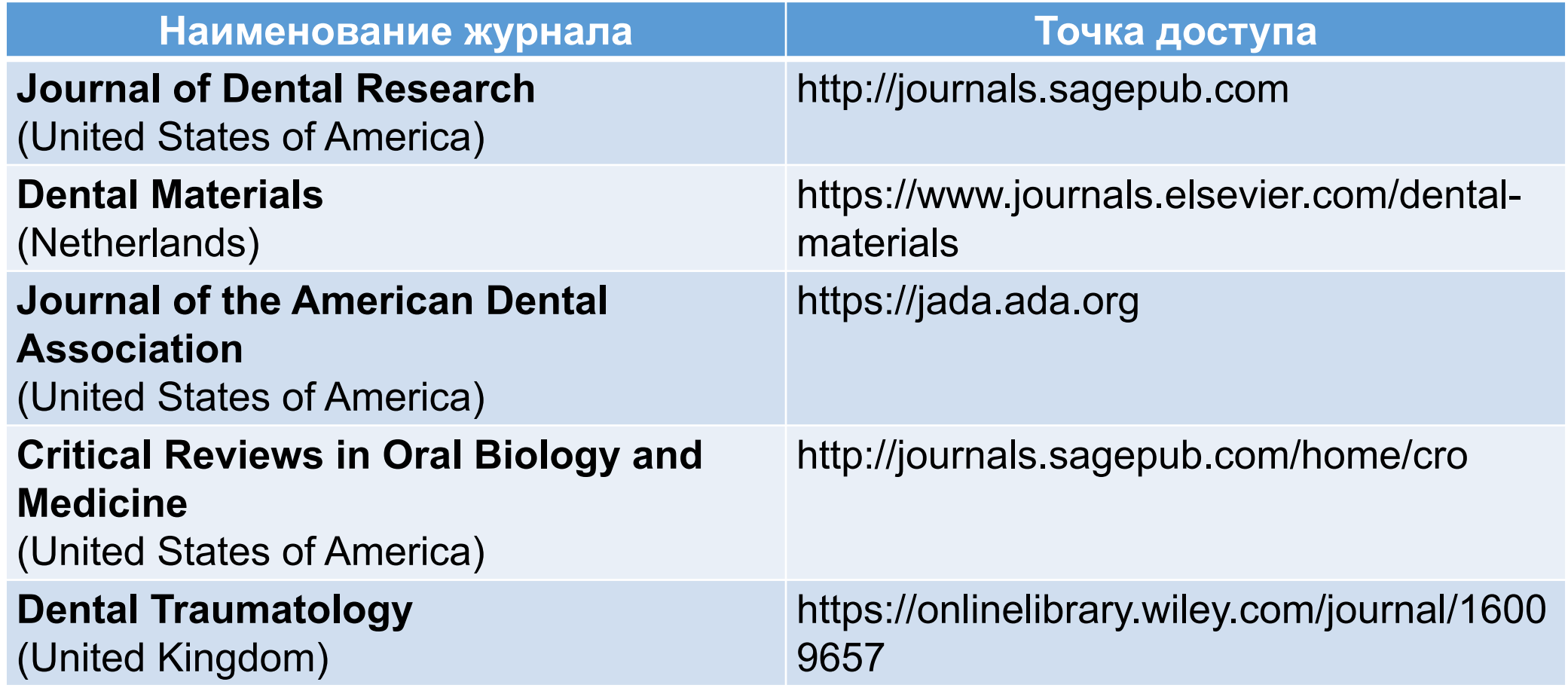

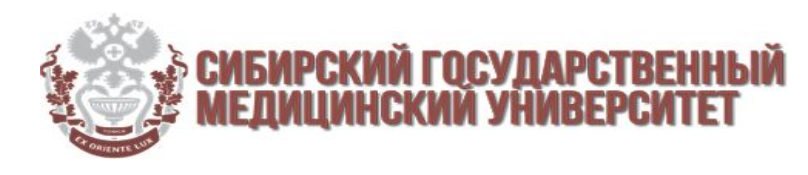

## **ПРИМЕРНЫЕ ДАТЫ ЗАСЕДАНИЙ НАПРАВЛЕНИЙ СНК**

**Профилактика и коммунальная стоматология**

**8 НОЯБРЯ 2018 Г.**

**Кариесология и детская стоматология**

**8 НОЯБРЯ 2018 Г.** 

**Эндодонтия, отбеливание в стоматологии, пародонтология**

**8 НОЯБРЯ 2018 Г.** 

СТУДЕНЧЕСКИЙ НАУЧНЫЙ **КРУЖОК КАФЕДРЫ CTOMATO** СИБИРСКОГО ГОСУДАРСТВЕННОГО **МЕДИЦИНСКОГО УНИВЕРСИТЕТА** 

1888 2018

**Хирургическая стоматология, челюстно-лицевая хирургия**

**15 НОЯБРЯ 2018 Г.** 

**Ортопедическая стоматология**

**15 НОЯБРЯ 2018 Г.** 

**Ортодонтическая стоматология**

**15 НОЯБРЯ 2018 Г.** 

### **ПОДГОТОВИТЬСЯ К ЗАСЕДАНИЮ ОСНОВНОГО НАПРАВЛЕНИЯ**

**1. Анализ существующей научной литературы в наиболее репрезентативных научных базах данных:**

- **• Google Scholar Академия Google**
- **• Научная электронная библиотека eLIBRARY.RU**
- **• Научная электронная библиотека «Киберленинка»**
- **• Pubmed**
- **• ScienceDirect**
- **• Ingenta**
- **• Научная электронная библиотека eLIBRARY.RU (Иностранные статьи)**
- **2. Подготовить список 5-ти интересующих актуальных тематик статей, объединенных одной общей темой;**
- **3. Анализировать ,как минимум, 5 научных статей с высоким Ниндексом по предварительному поиску в системе sci-hub по DOI статьи;**
- **4. ПРИЙТИ НА ЗАСЕДАНИЕ НАПРАВЛЕНИЯ!!!**